#### <span id="page-0-0"></span>Introduction to R-Language

Dr. K.R. Chowdhary, Professor & Campus Director, JIETCOE

JIET College of Engineering *Email: kr.chowdhary@jietjodhpur.ac.in Web-Page: http://www.krchowdhary.com*

July 9, 2016

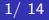

- S language: developed at Bell Labs for statistics, simulation, graphics
- S-PLUS: for commercial implementation
- R: Implementation under GPL (GNU General Public License), open source
- **•** interpreted program code, object orientation
- **•** easily extensible by self-written routines, packages, DLLs
- many types of graphics (mainly static)
- standardized, simple-to-used data format ( data.frame)
- well developed format for fitting (regression) models
- -ve: no "standard" GUI yet
- Most widely used language in bioinformatics
- **•** Standard for data mining and biostatistical analysis
- Technical advantages: free, open-source, available for all OSs
- <sup>1</sup> Language essentials: Objects; functions, vectors, missing values, matrices and arrays, factors, lists, data frames. Indexing, sorting and implicit loops. Logical operators. Packages and libraries.
- <sup>2</sup> Flow control: for, while, if/else, repeat, break.
- **3** Probability distributions: Built-in distributions in R; densities, cumulatives, quantiles, random numbers.
- <sup>4</sup> Statistical graphics: Graphical devices. High level plots. Low level graphics functions.
- **5** Statistical functions: One and two-sample inference, regression and correlation, tabular data, power, sample size calculations.

 $R$  is:

**1** a suite of software facilities for:

- reading and manipulating data
- **•** computation
- conducting statistical analyses
- displaying the results
- 2 a programming environment for big-data analysis and graphics
- a platform for development and implementation of new algorithms
- <sup>4</sup> Software and packages can be downloaded from www.cran.r-project.org

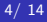

 $$ R$  # to start R language command prompt:  $>$ 

 $> 1+1$ 

[1] 2  $\#$  The digit 1 within brackets indicates that the display starts at the first element

 $> 1+2*3^4$ [1] 163  $> x=1; y=2$  $> x+y$ [1] 3  $> x =$ seq(-pi, pi, by $= 0.1$ )  $>$  plot(x, sin(x), col= "red", main= "Sine-curve")  $>$  help(function-name); e.g. help(sin), or ?sin  $>$  x=rnorm(100)  $\#$  vector of 100 N(0.1) random variables  $>$  hist(x, col="orange")  $\#$  histogram

- Install R-language on Linux by:
	- \$ sudo apt-get install r-base
	- Some of the common R tools are:
	- $>$  ls()  $\#$  list all R objects

$$
>\mathsf{x}=1\mathord{:}3
$$

- $> x$  # show object (vector: x)
- $>$  print(x)  $#$  show object (vector: x), also within

 $# R$  scripts and functions

- $>$  fun = function(x) sin(x)
- $>$  fun  $#$  show object (function: fun)
- $>$  rm(x) # delete object x
- $>$  q()  $\#$  quit R

#### Data types

 $> x=1$  # int  $>$  y = pi # float  $> x = "a"$  # char  $> y =$  " my text" # text  $> x = TRUE$  # logical  $> y = 1 > 2$  $> x = c(1,2,3)$  # vectors  $> x = 1:3$  $> y = rep(2, 10)$  $> x=1:20$  $> x=$  matrix(x, 5, 4)  $\#$  matrix (x, row=5, col =4)

# Normalization, distribution, plotting

- $> x=$ rnorm $(100)$
- $>$  mean(x)
- $>$  sd( $\times$ )
- $>$  plot(rnorm(10000), rnorm(10000))

$$
> x{=}seq(-5,\;5,\;by{=}0.1)
$$

 $>$  plot(x, dnorm(x), col="black", lwd=2)

$$
> \text{x}=seq(0,1, \text{ length}=20)
$$

- $> plot(sin(2<sup>*</sup>pi<sup>*</sup>x))$  # points
- $> plot(sin(2<sup>*</sup>pi<sup>*</sup>x), type="1")$  # lines
- $>$  plot(sin(2\*pi\*x), type="p")  $\#$  points
- $>$  plot(sin(2\*pi\*x), type="b")  $\#$  points & lines

# Running saved program & saving plots

- Running saved program
	- $>$  cat plotprog.r
	- $x=seq(0,1, length=20)$
	- plot(sin( $2*pi*x$ ), type="b")
	- $>$  source(" plotprog.r")

(Graph is created on screen)

- Saving a plot
	- $>$  ipeg('rplot.jpg')
	- $>$  (commands to plot graph or run a plotting program)
	- $>$  source(" plotprog.r")
	- $>$  dev.off()
- $\bullet$  other approach

 $>$  dev.copy(png, 'myplot.png')  $\#$  give this when plot is displayed

 $>$  dev.off()

? volcano data(volcano)  $x = 10*(1:$ nrow(volcano))  $y = 10*(1:\text{ncol}(\text{volcano}))$  $#$  Creates a 2-D image of x and y co-ordinates.  $image(x, y, volcano, col = terrain.close(100),$  $axes = FALSE)$  $#$  Adds contour lines to the current plot. contour(x, y, volcano, levels  $=$  seq(90, 200, by=5),  $add = TRUE$ ,  $col = "peru")$  $#$  Adds x and y axes to the plot. axis(1, at = seq(100, 800, by = 100))  $axis(2, at = seq(100, 600, by = 100))$  $#$  Draws a box around the plot. box()  $#$  Adds a title. title(main  $=$  "Maunga Whau Volcano", font.main  $=$  4) KR Chowdhary [R-LAnguage 10/ 14](#page-0-0) An array can be considered as a multiply subscripted collection of data entries.

 $x=$ array(data-vector, dim-vector)  $>$  x=array(1:20, dim=c(4,5))  $\#$  generate a 4xy 5 array  $> x$ 

$$
> z = array(0, c(3,4,2)) # z is all zeros
$$

$$
> x=array(1:9, dim(3,3))
$$

 $> x^*x \#$  element by element mult.

 $> x\%^*$   $\%v \neq$  is mat. mult. #provided they are compatible to mul.

• read.table() function: reads the entire data frame directly

- $>$  houseprice=read.table(" houses.data ")
- > houseprice
- Editing data: When invoked on a data frame or matrix, edit brings up a separate spreadsheet-like environment for editing. This is useful for making small changes once a data set has been read. The command

 $>$  hnew  $=$  edit(houseprice)

edits the data of houseprice and assigns to hnew. To edit the same we use  $x$ old $=$ edit( $x$ old).

Saving data: The function write.table writes in to a file an object, typically a data frame, but this can be any kind of object (vector, matrix, ... ).

 $>$  write.table(hnew, file  $=$  "hnew.data", append  $=$  FALSE, quote = TRUE, sep = " ", eol = " $\n\rangle$ n", row.names = TRUE,  $col.name = TRUE$ )

```
u1 = rnorm(30) \# create a vector filled with random normal
values print("This loop calculates the square of the first 10
elements of vector u1")
usq = 0for(i in 1:10)
{
usq[i]=u1[i]*u1[i] \# i-th element of u1 squared into i-th
position of usq
print(usq[i])
}
print(i)
Program is in file "usq.r"
```
### <span id="page-13-0"></span>Control-flow in R

```
# nested for: multiplication table
mymat = matrix(nrow=30, ncol=30) \# create a 30 x 30
matrix (of 30 rows and 30 columns)
for(i in 1:dim(mymat)[1]) \# for each row
{
for(j in 1:dim(mymat)[2]) \# for each column
\{mymat[i,j] = i^*j \# assign values based on position: product
of two indexes
}
}
Saved as nestfor.r
```